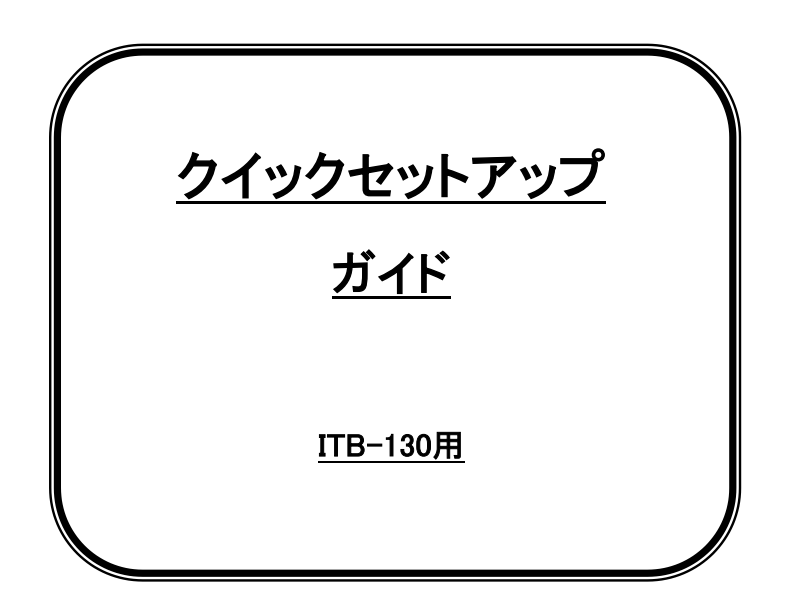

通常は出荷時の初期設定の状態でご使用頂けます。

設定が必要な場合は、

弊社ダウンロードサイトよりセットアップマニュアルを ご利用ください。

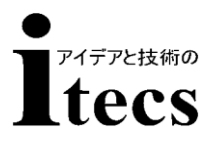

株式会社アイテックス

# ~各種お問い合わせについて~

ご購入頂いた製品を最適にご使用いただくために、

下記のお問い合わせ総合窓口をご活用下さい。

株式会社アイテックス総合窓口

TEL:03-5246-9420

FAX:03-5246-9421

E-mail:sales@j-itecs.co.jp

お問い合わせ受付時間

平日営業日 9:00~18:00

取扱説明書ダウンロードサイト

http://www.j-itecs.co.jp/down.html

諸事情でマニュアルのダウンロードができない場合、

総合窓口よりお問い合わせください

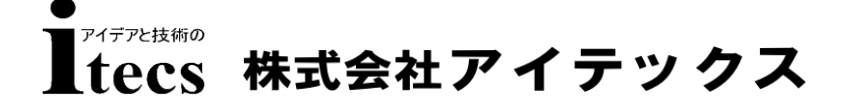

〒111-0041 東京都台東区元浅草1-6-13 元浅草MNビル6階 TEL 03-5246-9420 fax 03-5246-9421 URL:www.j-itecs.co.jp/

### ・ はじめに

このたびは、お買い求めいただきまして誠にありがとうございます。 本製品を正しくご使用いただくために、このマニュアルをよくお読みいただき保管 してください。本書の内容は改良などにより予告なく変更することがあります。

## ・ ご使用上の注意

1)取り扱い上の注意

- ・ 落下や過度な衝撃を与えない。
- ・ 水や薬品等を付着させない。
- ・ 直射日光のあたる場所で使用しない。
- ・ 静電気の多い場所で使用しない。
- ・ ケーブルを強く引っ張らない。
- ・ 読み取り部分に異物を差し込まない。
- ・ その他一般的に悪影響を与える恐れのある使用をしない。

2)お手入れ上の注意

- ・ シンナー等の薬品でふかない。
- ・ 分解は絶対しない。

#### 3)保管・設置上の注意

- ・ 高温多湿の場所に置かない。
- ・ 振動を常に受ける場所に置かない。

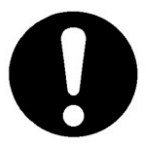

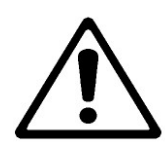

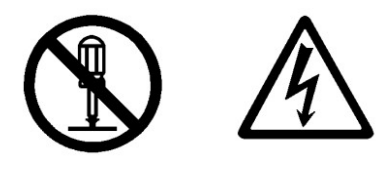

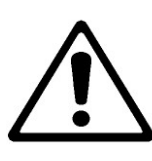

## ※記号の意味※

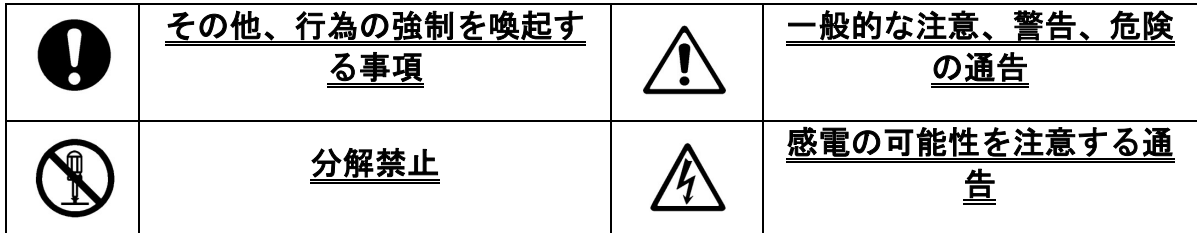

#### 「修理」

・修理方法:修理はすべてセンドバック方式で行います。

### 「お手入れについて」

・スキャンウィンドウにほこり・ゴミが付着すると読みとりに影響を及ぼします。

ほこりの多いところでご使用の場合は、スキャンウインドウにほこりが付いていないか 定期的に点検を行い、ほこりが付着している際は清掃を行ってください。

- ・エアーブラシなどでほこりを飛ばしてください。
- ・砂など硬いものが付着している場合は、エアーブラシなどで飛ばすか毛先の柔らかいブ ラシで掃いて取り除いて下さい。

各部の名称  $ZEBB$ LEDインジケータ スキャンボタン (電源OFF時、長押しで電源が入ります) ファンクションボタン (iPhone/iPad接続時 ソフトウェアキーボードの 表示/非表示を切り替えます) (電源ON時、長押しで電源がOFFになります)

### BT HID Modeでの接続手順

- 1. スキャンボタンを長押しして、電源を入れます。
- 2.「BT HID Modeの設定バーコード」を上から順番に読み取りさせます。
- 3.接続元の機器からBluetoothにてデバイスの検索を行います。
- 4.「Z3250BT」がデバイスとして検出されましたら、接続を試みます。
- 5.PINコードの入力をいたします。
	- ※ 接続元がPCの場合は「デバイスのペアリングコードの入力」を選択して ペアリングコードを入力します(初期値:12345678)。
	- ※ スマートフォンの場合は、スマートフォン画面に表示されたペアリングに必要な コードを、本クイックセットアップガイドの「PINコード入力テーブル」に 記載されているバーコードをITB-130で順番に読み取り 最後に「Enter」のバーコードを読み取りします。
- 6.ITB-130から「ピコッ」という音がなればペアリングは完了です。 読み取りテスト用バーコードにて接続の確認をしてください。 データが転送されれば、接続完了です。

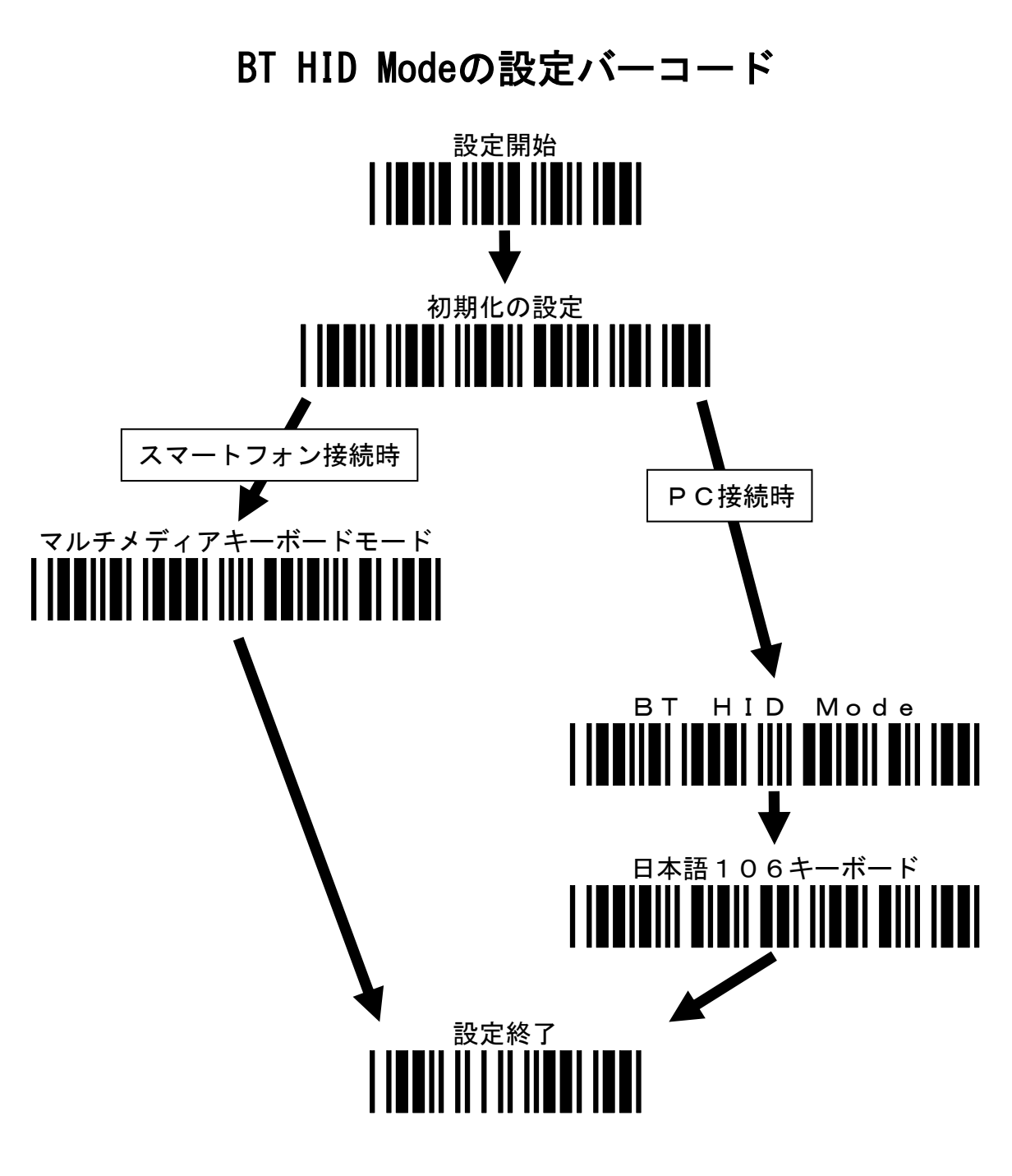

※ 設定終了後、接続元からITB-130の接続を行ってください。 ※ 接続元がPCの場合のPINコード初期値:12345678

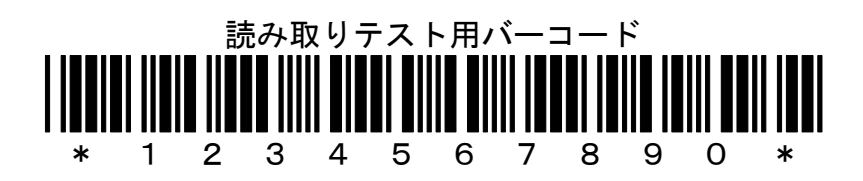

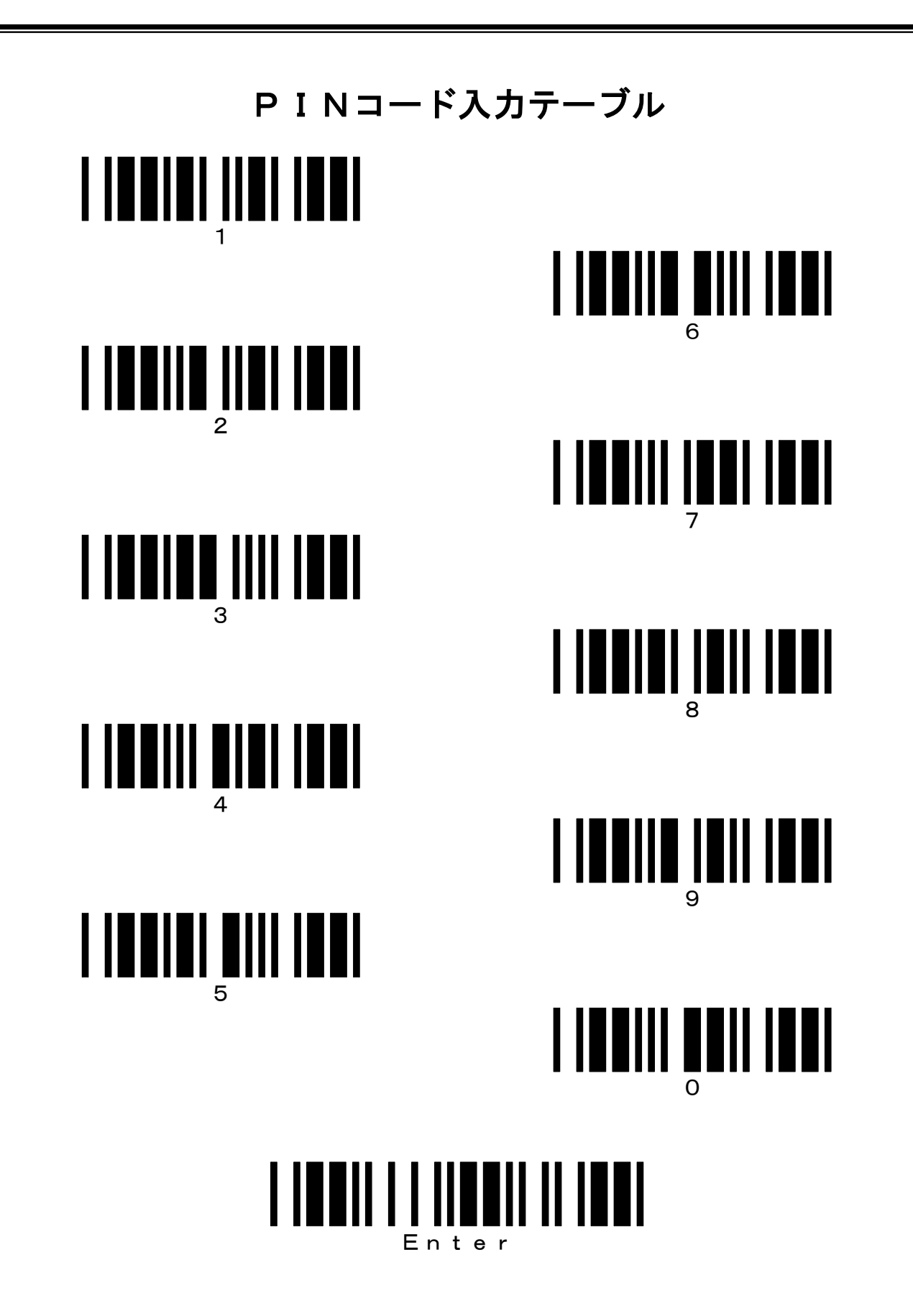